# **Oracle® Database**

Release Notes

10*g* Release 2 (10.2) for Linux x86

#### **B15659-10**

May 2008

This document contains important information that was not included in the platform-specific or product-specific documentation for this release. This document supplements *Oracle Database Readme* and may be updated after it is released. To check for updates to this document and to view other Oracle documentation, refer to the Documentation section on the Oracle Technology Network (OTN) Web site

#### http://www.oracle.com/technology/documentation/

For additional information about this release, refer to the readme files located in the \$ORACLE\_HOME/relnotes directory.

> **Note:** The Database Quick Installation Guides are no longer available in printed format. These documents are available with the media in the same location as the software and on Oracle Technology Network.

This document contains the following topics:

- [Certification Information](#page-0-0)
- [Unsupported Products](#page-1-0)
- [Preinstallation Requirements](#page-1-1)
- [Installation, Configuration, and Upgrade Issues](#page-2-0)
- [Other Known Issues](#page-12-0)
- [Documentation Corrections and Additions](#page-16-0)
- [Documentation Accessibility](#page-21-0)

# <span id="page-0-0"></span>**1 Certification Information**

The latest certification information for Oracle Database 10*g* release 2 (10.2) is available on Oracle*MetaLink* at:

http://metalink.oracle.com

#### **Linux Certification**

In addition to the supported operating systems listing in the installation guide, Oracle Database 10*g* release 2 (10.2.0.4) is supported on the following operating systems:

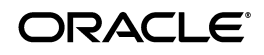

- Asianux 3.0
- Oracle Enterprise Linux 4/Oracle VM
- Oracle Enterprise Linux 5/Oracle VM
- Red Hat Enterprise Linux 4/Oracle VM
- Red Hat Enterprise Linux 5/Oracle VM
- SUSE Linux Enterprise Server 10

Refer to *Oracle Database Installation Guide for Linux x86* for additional information on operating system listings.

Refer to ["List of Packages for Asianux 2.0, Oracle Enterprise Linux 4.0 and Red](#page-17-0)  [Hat Enterprise Linux 4.0"](#page-17-0), ["List of Packages for Asianux 3.0, Oracle Enterprise](#page-18-0)  [Linux 5.0 and Red Hat Enterprise Linux 5.0"](#page-18-0), and ["List of Packages for SUSE](#page-18-1)  [Linux Enterprise Server 10"](#page-18-1) sections for the list of packages for Oracle Database 10*g* release 2.

# <span id="page-1-0"></span>**2 Unsupported Products**

The following products are not supported with Oracle Database 10*g* release 2 (10.2):

■ Grid Control Support

Oracle Database 10*g* release 2 (10.2) can be managed as a target by Grid Control 10.1.0.4. However, Oracle Database 10*g* release 2 is not supported by Grid Control 10.1.0.4 as a repository.

# <span id="page-1-1"></span>**3 Preinstallation Requirements**

You must review the following sections before installing Oracle Database 10g release 2:

- [Install libaio Before Installing or Upgrading](#page-1-2)
- [Install oracleasm-support to use ASMLib](#page-1-3)
- Oracle HTTP Server on Oracle Enterprise Linux 4.0 and Red Hat Enterprise [Linux 4.0](#page-2-1)
- Oracle HTTP Server on Oracle Enterprise Linux 5.0 and Red Hat Enterprise [Linux 5.0](#page-2-2)
- [Configuring Kernel Parameters](#page-2-3)

### <span id="page-1-2"></span>**3.1 Install libaio Before Installing or Upgrading**

Before upgrading to or installing Oracle Database 10*g* release 2, install the libaio package.

### <span id="page-1-3"></span>**3.2 Install oracleasm-support to use ASMLib**

Install oracleasm-support package version 2.0.0.1 or later to use ASMLib on Oracle Enterprise Linux 4.0, Red Hat Enterprise Linux 4.0 Advanced Server, or SUSE Linux Enterprise Server 9. At the time of this publication, the ASMLib user space tools and kernel module packages are not yet available for SUSE Linux Enterprise Server 10.

### <span id="page-2-1"></span>**3.3 Oracle HTTP Server on Oracle Enterprise Linux 4.0 and Red Hat Enterprise Linux 4.0**

If you intend to use Oracle HTTP server, which is included in Companion CD of Oracle Database 10*g* Release 2 (10.2) Media pack, refer to the *MetaLink* note 317085.1 for more information on using Oracle HTTP server on Oracle Enterprise Linux 4.0 and Red Hat Enterprise Linux 4.0 .

### <span id="page-2-2"></span>**3.4 Oracle HTTP Server on Oracle Enterprise Linux 5.0 and Red Hat Enterprise Linux 5.0**

If you intend to use Oracle HTTP server, which is included in Companion CD of Oracle Database 10*g* Release 2 (10.2) Media pack, refer to the *MetaLink* note 317085.1 for more information on using Oracle HTTP server on Oracle Enterprise Linux 5.0 and Red Hat Enterprise Linux 5.0.

Legacy entry points required by this version of Apache  $(1ibdb.so.2)$  are moved to gdbm-1.8.0-26.2.1.i386. You must create a symlink using the following command:

```
$ ln -s /usr/lib/libgdbm.so.2.0.0 /usr/lib/libdb.so.2
```
# <span id="page-2-3"></span>**3.5 Configuring Kernel Parameters**

After updating the values of kernel parameters in the /etc/sysct1.conf file, ensure that you either reboot the computer or run the sysctl -p command to make the changes of the /etc/sysctl.conf file available in the active kernel memory.

On SUSE Linux Enterprise Server 9.0, ensure that you set the following kernel parameter:

disable\_cap\_mlock = 1

On SUSE Linux Enterprise Server 10, ensure that you set the hugetlb\_shm\_group kernel parameter to the GID of the group used as the dba group. For example, on a system using a group named dba with the dba:!:104:oracle entry in the /etc/group file, the hugetlb\_shm\_group kernel parameter should be set to the following value:

hugetlb\_shm\_group = 104

# <span id="page-2-0"></span>**4 Installation, Configuration, and Upgrade Issues**

Review the following sections for information about issues that affect Oracle Database installation, configuration, and upgrade:

- [Latest Upgrade Information](#page-3-0)
- [Upgrading Oracle Real Application Clusters Release 9.2](#page-3-1)
- [Oracle Universal Installer Operating System Prerequisite Checks](#page-3-2)
- **[Installing Oracle Cluster Ready Services](#page-4-0)**
- [Adding a Node to a Shared Oracle Clusterware Configuration](#page-4-1)
- **[Installing Enterprise Security Manager](#page-5-0)**
- [Upgrading Oracle Clusterware 10.1.x to Oracle Clusterware 10.2](#page-5-1)
- [extjob Executable Required Directory Permissions](#page-5-2)
- [Modifying a Virtual IP Address Node Application](#page-5-3)
- [Raw Devices on Oracle Enterprise Linux and Red Hat Enterprise Linux](#page-5-4)
- [Oracle Cluster Ready Services Daemon fails on Computer Restart](#page-6-0)
- [Error When Installing Oracle Database 10g on Asianux Server 3](#page-6-1)
- Configuring Storages Devices for Oracle Clusterware on 2.6 Kernel **[Distributions](#page-6-2)**

### <span id="page-3-0"></span>**4.1 Latest Upgrade Information**

For late-breaking updates and best practices about preupgrades, postupgrades, compatibility, and interoperability discussions refer to note 466181.1 on Oracle*MetaLink* (https://metalink.oracle.com/) that links to "The Upgrade Companion" Web site.

### <span id="page-3-1"></span>**4.2 Upgrading Oracle Real Application Clusters Release 9.2**

If you are upgrading a 9.2 RAC environment to Oracle Database 10*g* release 2 on Red Hat Linux 3.0, then you must apply a patch to GLIBC before proceeding with the Oracle Clusterware installation. Follow the instructions documented in Oracle*MetaLink* note 284535.1.

This issue is tracked with Oracle bug 3006854.

## <span id="page-3-2"></span>**4.3 Oracle Universal Installer Operating System Prerequisite Checks**

If you are installing Oracle Database 10*g* on Oracle Enterprise Linux 5.0, Red Hat Enterprise Linux 5.0, or SUSE Linux Enterprise Server 10, the current version of Oracle Universal Installer does not recognized these operating systems as supported operating systems and does not perform the installation.

**Workaround #1 (recommended)**: Run the Oracle Universal Installer using the ignoreSysPrereqs flag which causes the installer to skip the operating system check and continue with the installation:

./runinstaller -ignoreSysPrereqs

As a side effect, the installer also skips other checks during the installation.

**Workaround #2**: On Oracle Enterprise Linux 5.0 and Red Hat Enterprise Linux 5.0, the installation passes the operating system prerequisite checks if you change each 5 to 4 in the /etc/redhat-release file. Ensure that you replace the original values in the /etc/redhat-release file after the Oracle installation is complete.

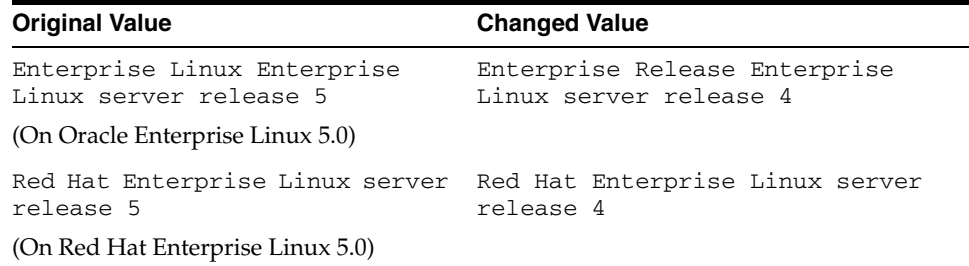

On SUSE Linux Enterprise Server 10, the installation will pass the operating system prerequisite checks if you change each 10 to 9 in the /etc/SuSE-release file. Ensure that you replace the original values in the /etc/SuSE-release file after the Oracle installation is complete.

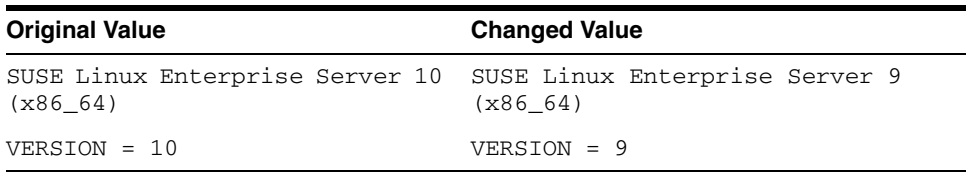

This workaround causes Oracle Universal Installer to consider the system to be running earlier version of the operating system and the operating system check passes. The changes to the release file should be reverted after the installation of all Oracle software is complete. The changes to the release file could impact the ability of other tools to be properly installed on the operating system.

### <span id="page-4-0"></span>**4.4 Installing Oracle Cluster Ready Services**

Near the end of the installation of Oracle Cluster Ready Services, Oracle Universal Installer prompts for the \$CRS\_HOME/root.sh script to be run on all of the nodes in the cluster. When the root.sh script is run on the last node in the cluster, the script calls the VIPCA utility, which fails on Oracle Enterprise Linux 5.0, Red Hat Enterprise Linux 5.0, and SUSE Linux Enterprise Linux 10. Refer to the ["SRVCTL and VIPCA Utilities Set the LD\\_ASSUME\\_KERNEL](#page-14-0)  [Parameter"](#page-14-0) section for more details.

Workaround: Before running the root. sh script on the last node in the cluster, alter the \$CRS\_HOME/bin/vipca script commenting out lines 119 through 123:

```
 arch='uname -m'
# if [ "$arch" = "i686" -o "$arch" = "ia64" -o "$arch" = "x86_64" ]
# then
# LD_ASSUME_KERNEL=2.4.19
# export LD_ASSUME_KERNEL
# fi
```
With the lines commented out,  $root$ , sh should be able to call VIPCA successfully. Ensure that you do not comment out line 118, which sets the arch variable as that is needed by the root. sh script.

### <span id="page-4-1"></span>**4.5 Adding a Node to a Shared Oracle Clusterware Configuration**

Before running root.sh in the first node of a shared Oracle Clusterware home, add the following line in the \$ORA\_CRS\_HOME/opmn/conf/ons.config file:

usesharedinstall=true

This issue is tracked with Oracle bug 4454562.

### <span id="page-5-0"></span>**4.6 Installing Enterprise Security Manager**

To install Oracle Security Manager, install Oracle Client and then select the Administrator installation type.

## <span id="page-5-1"></span>**4.7 Upgrading Oracle Clusterware 10.1.***x* **to Oracle Clusterware 10.2**

When upgrading from 10.1.*x* to 10.2, Oracle Clusterware will not start if the host name directory under the /etc/oracle/scls\_scr directory includes the domain name. The following error message is displayed when you run the rootupgrade.sh script.

A file or directory in the path name does not exist. /etc/init.cssd[509]: /etc/oracle/scls\_scr/*host\_name*/root/cssrun: 0403-005Cannot create the specified file.

**Workaround**: Move the /etc/oracle/scls\_scr/*hostname*.*domain\_name* directory to /etc/oracle/scls\_scr/*hostname* and rerun the rootupgrade.sh script.

Oracle recommends that you should apply the latest release of the Oracle Clusterware patch.

This issue is tracked with Oracle bug 4472284.

### <span id="page-5-2"></span>**4.8 extjob Executable Required Directory Permissions**

To enable the extjob executable to locate required libraries, the \$ORACLE\_HOME/lib directory and all of its parent directories must have execute permissions for group and other.

## <span id="page-5-3"></span>**4.9 Modifying a Virtual IP Address Node Application**

Use the srvctl modify nodeapps command to modify the name, IP address, or netmask of an existing virtual IP address (VIP) resource. Use the -A argument to include the existing interfaces for the VIP:

srvctl modify nodeapps -n mynode1 -A 100.200.300.40/255.255.255.0/eth0

This issue is tracked with Oracle bug 4500688.

### <span id="page-5-4"></span>**4.10 Raw Devices on Oracle Enterprise Linux and Red Hat Enterprise Linux**

When you restart an Oracle Enterprise Linux 4.0, Oracle Enterprise Linux 5.0, Red Hat Enterprise Linux 4.0, or Red Hat Enterprise Linux 5.0 system, raw devices revert to their original owners and permissions by default. If you are using raw devices with this operating system for the Oracle files, for example, for ASM storage or Oracle Clusterware files, you need to override this default behavior. To do this, add an entry to the /etc/rc.d/rc.local file for each raw device containing the chmod and chown commands required to reset them to the required values.

As an example, here are sample entries in a /etc/rc.d/rc.local file that control the restart behavior of raw devices for two ASM disk files (/dev/raw/raw6 and /dev/raw/raw7), two Oracle Cluster Registry files (/dev/raw/raw1 and /dev/raw/raw2), and three Oracle Clusterware voting disks (/dev/raw/raw3, /dev/raw/raw4, and /dev/raw/raw5):

#### # ASM

```
chown oracle:dba /dev/raw/raw6
chown oracle:dba /dev/raw/raw7
chmod 660 /dev/raw/raw6
chmod 660 /dev/raw/raw7
# OCR
chown root:oinstall /dev/raw/raw1
chown root:oinstall /dev/raw/raw2
chmod 660 /dev/raw/raw1
chmod 660 /dev/raw/raw2
# Voting Disks
chown oracle:oinstall /dev/raw/raw3
chown oracle:oinstall /dev/raw/raw4
chown oracle:oinstall /dev/raw/raw5
chmod 644 /dev/raw/raw3
chmod 644 /dev/raw/raw4
chmod 644 /dev/raw/raw5
```
### <span id="page-6-0"></span>**4.11 Oracle Cluster Ready Services Daemon fails on Computer Restart**

If different user IDs are used for installing Oracle Database 10*g* and Oracle Clusterware, then restarting the system results in OCR errors. Refer to the Oracle*MetaLink* note 551478.1 for more information.

**Workaround:** Oracle recommends that you apply patch set 10.2.0.3 or higher to Oracle Clusterware install before patching Oracle Database.

This issue is tracked with the Oracle bug 4748946.

#### <span id="page-6-1"></span>**4.12 Error When Installing Oracle Database 10g on Asianux Server 3**

When installing Oracle Database 10*g* on Asianux Serever 3, the Product Specific Prerequisite Checks screen reports that the operating system requirement checks fail.

**Workaround:** Change the contents of /etc/asianux-release from Asianux Server 3 (Quartet) to Asianux release 3 (Quartet).

This issue is tracked with the Oracle bug 6388770.

### <span id="page-6-2"></span>**4.13 Configuring Storages Devices for Oracle Clusterware on 2.6 Kernel Distributions**

This section is for database and system administrators who intend to install or migrate to Oracle10*g* Release 2 (10.2.0) RAC on Red Hat Enterprise Linux 5 (RHEL5) or Oracle Enterprise Linux 5 (OEL5), and who need to configure raw devices for Oracle RAC and Oracle Clusterware. The Linux 2.6 kernel with these distributions requires additional configuration steps. The section contains the following topics:

[Overview of Device Naming Persistence Changes](#page-7-0)

- Configuring Raw Devices for Clusterware on Red Hat and Oracle Enterprise [Linux 5](#page-7-1)
- [Relocate Oracle Clusterware Files from Raw to Block Devices](#page-12-1)

#### <span id="page-7-0"></span>**4.13.1 Overview of Device Naming Persistence Changes**

With the Linux 2.6 kernel, support for raw devices is deprecated. The preferred storage access is direct input/output to block devices using O\_DIRECT. As a result of this change, the RHEL4 and OEL4 file /etc/sysconfig/rawdevice and the RHEL5 and OEL5 file /etc/udev/rules.d/60-raw.rules are deprecated. For details, refer to the Linux documentation for your 2.6 kernel.

The 2.4 kernel device file naming scheme devlabel maintained persistent device file names between server restarts. By default, the 2.6 kernel device file naming scheme udev dynamically creates device file names when the server is started, and assigns ownership of them to root. If udev applies default settings, then it changes device file names and owners for voting disks or Oracle Cluster Registry partitions, corrupting them when the server is restarted. For example, a voting disk on a device named /dev/sdd owned by the user crs may be on a device named /dev/sdf owned by root after restarting the server.

To prevent corruption, you need to create a custom rules file. When udev is started, it sequentially carries out rules (configuration directives) defined in rule files. These files are in the path /etc/udev/rules.d/. Rules files are read in lexical order. For example, rules in file 10-wacom.rules are parsed and carried out before rules in rule file 90-ib. rules. Where rules files describe the same devices, on Asianux, Red Hat, and Oracle Enterprise Linux, the **last** file read is the one that is applied. (On SUSE 2.6 kernels, it is the first file read).

#### <span id="page-7-1"></span>**4.13.2 Configuring Raw Devices for Clusterware on Red Hat and Oracle Enterprise Linux 5**

This section contains the following topics:

- [Configure SCSI\\_ID to Return Unique Device Identifiers](#page-7-2)
- [Configure Udev for Persistent Naming of Clusterware Devices](#page-8-0)
- **[Bind Raw Devices Using Udev](#page-10-0)**
- [Verify Persistent Clusterware Storage Devices](#page-11-0)

#### <span id="page-7-2"></span>**Configure SCSI\_ID to Return Unique Device Identifiers**

Before you can configure udev to name devices, you must first configure scsi\_id to return device identifiers, and then ensure that these devices are visible and accessible on all cluster nodes. To do this, complete the following task:

**1.** Modify the /etc/scsi\_id.config file by adding or replacing the 'option=-b' parameter/value pair (if it exists) with 'option=-g'. For example:

```
# cd /etc
# cp scsi_id.config scsi_id.config.orig
# grep -v ^# /etc/scsi_id.config
vendor="ATA",options=-p 0x80
options=-g
```
**2.** Run the command fdisk (/sbin/fdisk) to ensure that Clusterware devices are visible. For example:

# /sbin/fdisk -l /dev/sdb1 /dev/sde1

Disk /dev/sdb1: 261 MB, 261890048 bytes 9 heads, 56 sectors/track, 1014 cylinders Units = cylinders of  $504 * 512 = 258048$  bytes

Disk /dev/sdb1 doesn't contain a valid partition table

Disk /dev/sde1: 52 MB, 52403200 bytes 2 heads, 50 sectors/track, 1023 cylinders Units = cylinders of  $100 * 512 = 51200$  bytes

Disk /dev/sde1 doesn't contain a valid partition table

In some cases, to see newly provisioned or modified) devices on shared storage, you may need to update cluster node operating systems. Do this either by restarting the nodes, or by using commands such as /sbin/partprobe *device*, or sfdisk -r *device*. Resolve any issues preventing cluster nodes from correctly seeing or accessing storage devices you intend to use for Clusterware files before proceeding.

**Note:** At this point, cluster nodes may refer to the devices using different device file names. This is expected.

**3.** Run the command scsi\_id (/sbin/scsi\_id) on storage devices from one cluster node to obtain their unique device identifiers. When running the scsi\_id command with the -s argument, the device path and name passed should be that relative to the sysfs directory /sys (for example, /block/*device*) when referring to /sys/block/*device*. For example:

# /sbin/scsi\_id -g -s /block/sdb/sdb1 360a98000686f6959684a453333524174

# /sbin/scsi\_id -g -s /block/sde/sde1 360a98000686f6959684a453333524179

Record the unique SCSI identifiers of Clusterware devices, so you can provide them when required in the following section, [Configure Udev for](#page-8-0)  [Persistent Naming of Clusterware Devices](#page-8-0).

**Note:** The command scsi id should return the same device identifier value for a given device, regardless of which node the command is run from.

#### <span id="page-8-0"></span>**Configure Udev for Persistent Naming of Clusterware Devices**

Configure persistent user-defined naming of Clusterware device file names in a udev rules file. This step is optional, but recommended.

The default rule files affecting storage devices are rule files 50 and 51. So create a custom rules file using the format [*number*]-[*name*][.rules] with a number value greater than 51 to ensure that the device settings you provide are the ones applied. For example:

55-oracle-naming.rules

To do this, complete the following tasks:

- **1.** Create a custom udev device naming rule file. For example:
	- # touch /etc/udev/rules.d/55-oracle-naming.rules
- **2.** Using the a text editor such as vi, add to the custom device naming rule file the device-matching rules for the storage devices you intend to use with Oracle Clusterware, matching them to the unique SCSI identifiers you determined in the preceding section. For example:

```
# Configure persistent, user-defined Oracle Clusterware device file names
KERNEL=="sd*", BUS=="scsi", PROGRAM=="/sbin/scsi_id", 
RESULT=="360a98000686f6959684a453333524174", NAME="ocr1", OWNER="root", 
GROUP="oinstall", MODE="0640"
KERNEL=="sd*", BUS=="scsi", PROGRAM=="/sbin/scsi_id", 
RESULT=="360a98000686f6959684a453333524179", NAME="vote1", 
OWNER="oracle", GROUP="oinstall", MODE="0640"
```
For each rule, if all specified keys (KERNEL, BUS, PROGRAM, RESULT) are matched, then the rule is applied and the specified assignments (NAME, OWNER, GROUP, MODE) are assigned to the device file name. However, if one or more keys are unmatched, then the rule is completely ignored and the default (arbitrary) kernel-assigned device file names are assigned to devices.

**Note:** In the example rules files shown, Oracle Clusterware devices are created with oraInventory group (oinstall). Oracle recommends that you do this to ensure that you can run Cluster Verification Utility during installation.

**3.** Run the command udevtest (/sbin/udevtest) to test the udev rules configuration you have created. The output should indicate that the block devices are available and the rules are applied as expected. For example:

```
# udevtest /block/sdb/sdb1
main: looking at device '/block/sdb/sdb1' from subsystem 'block'
udev rules get name: add symlink
'disk/by-id/scsi-360a98000686f6959684a453333524174-part1'
udev_rules_get_name: add symlink
'disk/by-path/ip-192.168.1.1:3260-iscsi-iqn.1992-08.com.netapp:sn.887085-
part1'
udev_node_mknod: preserve file '/dev/.tmp-8-17', because it has correct 
dev<sub>t</sub>
run_program: '/lib/udev/vol_id --export /dev/.tmp-8-17'
run_program: '/lib/udev/vol_id' returned with status 4
run_program: '/sbin/scsi_id'
run_program: '/sbin/scsi_id' (stdout) '360a98000686f6959684a453333524174'
run_program: '/sbin/scsi_id' returned with status 0
udev_rules_get_name: rule applied, 'sdb1' becomes 'ocr1'
udev_device_event: device '/block/sdb/sdb1' validate currently present 
symlinks
udev_node_add: creating device node '/dev/ocr1', major = '8', minor = 
'17', 
mode = '0640', uid = '0', gid = '500'
udev node add: creating symlink
'/dev/disk/by-id/scsi-360a98000686f6959684a453333524174-part1' to 
'../../ocr1'
udev_node_add: creating symlink
```

```
'/dev/disk/by-path/ip-192.168.1.1:3260-iscsi-iqn.1992-08.com.netapp:sn.84
187085
-part1' to '../../ocr1'
main: run: 'socket:/org/kernel/udev/monitor'
main: run: '/lib/udev/udev_run_devd'
main: run: 'socket:/org/freedesktop/hal/udev_event'
main: run: '/sbin/pam_console_apply /dev/ocr1
/dev/disk/by-id/scsi-360a98000686f6959684a453333524174-part1
/dev/disk/by-path/ip-192.168.1.1:3260-iscsi-iqn.1992-08.com.netapp:sn.841
87085-
part1'
```
In the example output, note that applying the rules renames OCR device /dev/sdb1 to /dev/ocr1.

**4.** Restart the udev service by running the command start\_udev (/sbin/start\_udev). Restarting udev applies the udev rules to the devices, including the device file rules you have created. Use the command ls -l command to ensure that the rules file has applied the new device names the rules file has applied. For example:

# start\_udev

# ls -l /dev | grep -e 'ocr1\|vote1' brw-r----- 1 root oinstall 8, 17 Oct 29 15:31 ocr1 brw-rw---- 1 oracle oinstall 8, 65 Oct 29 15:31 vote1

#### <span id="page-10-0"></span>**Bind Raw Devices Using Udev**

**1.** If the file /etc/udev/rules.d/60-raw.rules does not exist, then create it. If it does exist, then create a rules file for raw devices used with Oracle installations. For example:

```
# touch /etc/udev/rules.d/60-raw.rules
```
or

- # touch /etc/udev/rules.d/61-oracleraw.rules
- **2.** Add the udev raw binding rules to the raw devices rules file you created. For example:

```
vi /etc/udev/rules.d/61-oracleraw.rules
# Raw bind to Oracle Clusterware devices
ACTION=="add", KERNEL=="sd*", PROGRAM=="/sbin/scsi_id",
 RESULT=="360a98000686f6959684a453333524174", RUN+="/bin/raw 
/dev/raw/raw1 %N"
ACTION=="add", KERNEL=="sd*", PROGRAM=="/sbin/scsi_id",
 RESULT=="360a98000686f6959684a453333524179", RUN+="/bin/raw 
/dev/raw/raw2 %N"
  t 29 15:31 vote1
```
#### **3.** Create a udev raw permissions file

/etc/udev/rules.d/65-raw-permissions.rules. For example:

# touch /etc/udev/rules.d/65-raw-permissions.rules

**4.** Using a text editor, add the udev raw permission rules to the file /etc/udev/rules.d/65-raw-permissions.rules. For example:

# Set permissions of raw bindings to Oracle Clusterware devices KERNEL=="raw1", OWNER="root", GROUP="oinstall", MODE="640"

KERNEL=="raw2", OWNER="oracle", GROUP="oinstall", MODE="640"

**5.** Test the udev rules by running the udevtest command (/sbin/udevtest) again to ensure that the rules are applied, and that they create proper permissions for Oracle Clusterware devices. For example:

# udevtest /block/sdb/sdb1 main: looking at device '/block/sdb/sdb1' from subsystem 'block' udev\_rules\_get\_name: add symlink 'disk/by-id/scsi-360a98000686f69 59684a453333524174-part1' udev\_rules\_get\_name: add symlink 'disk/by-path/ip-192.168.1.1:3260 -iscsi-iqn.1992-08.com.netapp:sn.84187085-part1' udev\_node\_mknod: preserve file '/dev/.tmp-8-17', because it has correct dev\_t run\_program: '/lib/udev/vol\_id --export /dev/.tmp-8-17' run\_program: '/lib/udev/vol\_id' returned with status 4 run\_program: '/sbin/scsi\_id' run\_program: '/sbin/scsi\_id' (stdout) '360a98000686f6959684a45333 3524174' run\_program: '/sbin/scsi\_id' returned with status 0 udev\_rules\_get\_name: rule applied, 'sdb1' becomes 'ocr1' udev\_device\_event: device '/block/sdb/sdb1' validate currently present symlinks udev\_node\_add: creating device node '/dev/ocr1', major = '8', minor = '17', mode = '0640', uid = '0', gid = '500' udev\_node\_add: creating symlink '/dev/disk/by-id/scsi-360a9800068 6f6959684a453333524174-part1' to '../../ocr1' udev\_node\_add: creating symlink '/dev/disk/by-path/ip-192.168.1.1 :3260-iscsi-iqn.1992-08.com.netapp:sn.84187085-part1' to '../../ocr1' main: run: 'socket:/org/kernel/udev/monitor' main: run: '/lib/udev/udev\_run\_devd' main: run: 'socket:/org/freedesktop/hal/udev\_event' main: run: '/sbin/pam\_console\_apply /dev/ocr1 /dev/disk/by-id/scsi-36 0a98000686f6959684a453333524174-part1 /dev/disk/by-path/ip-192.168.1. 1:3260-iscsi-iqn.1992-08.com.netapp:sn.84187085-part1' main: run: '/bin/raw /dev/raw/raw1 /dev/.tmp-8-17'

**6.** Restart udev to implement the rules you have created and tested. For example:

# start\_udev

#### <span id="page-11-0"></span>**Verify Persistent Clusterware Storage Devices**

**1.** Use the fdisk command to check device naming. For example:

# fdisk -l /dev/ocr1 /dev/vote1

Disk /dev/ocr1: 261 MB, 261890048 bytes 9 heads, 56 sectors/track, 1014 cylinders Units = cylinders of  $504 * 512 = 258048$  bytes Disk /dev/ocr1 doesn't contain a valid partition table Disk /dev/vote1: 52 MB, 52403200 bytes 2 heads, 50 sectors/track, 1023 cylinders Units = cylinders of  $100 * 512 = 51200$  bytes Disk /dev/vote1 doesn't contain a valid partition table **2.** Use the ls command to check device ownership. For example:

# ls -l /dev | grep -ie 'ocr\|vote' brw-r----- 1 root dba 8, 17 Oct 29 15:31 ocr1 brw-rw---- 1 oracle dba 8, 65 Oct 29 15:31 vote1

**3.** Use the udevinfo command to confirm unique SCSI device identifier mappings. For example:

```
# udevinfo -q all -n /dev/ocr1
P: /block/sdb/sdb1
N: ocr1
S: disk/by-id/scsi-360a98000686f6959684a453333524174-part1
S: 
disk/by-path/ip-192.168.1.1:3260-iscsi-iqn.1992-08.com.netapp:sn.87085-pa
rt1
E: ID_VENDOR=NETAPP
E: ID_MODEL=LUN
E: ID_REVISION=0.2
E: ID_SERIAL=360a98000686f6959684a453333524174
E: ID_TYPE=disk
E: ID_BUS=scsi
E: ID_PATH=ip-192.168.1.1:3260-iscsi-iqn.1992-08.com.netapp:sn.84187085
```
#### **4.** Use the raw and ls commands to confirm raw devices are bound. For example:

```
# raw -qa
/dev/raw/raw1: bound to major 8, minor 17
/dev/raw/raw2: bound to major 8, minor 65
# ls -l /dev/raw/raw*
crw-r----- 1 root oinstall 162, 11 Oct 30 12:54 /dev/raw/raw1
crw-r----- 1 oracle oinstall 162, 21 Oct 30 14:26 /dev/raw/raw2
```
After you have completed configuring and checking raw storage devices, you can proceed to install Oracle Clusterware and Oracle Real Application Clusters.

#### <span id="page-12-1"></span>**4.13.3 Relocate Oracle Clusterware Files from Raw to Block Devices**

Oracle recommends that you move Oracle Clusterware files from raw devices to block devices.

> **Tip:** *Oracle Database 2 Day + Real Application Clusters Guide*for more information about relocating voting disks and Oracle Cluster Registry files.

#### <span id="page-12-0"></span>**5 Other Known Issues**

The following sections contain information about issues related to Oracle Database 10*g* and associated products:

- [Building Pro\\*C Applications if PostgreSQL is Installed](#page-13-0)
- [Encoding Information Not Present in Translated Help Files](#page-13-1)
- [Oracle Clusterware Files Issues](#page-13-2)
- [VLM Window Size on Oracle Enterprise Linux and Red Hat Enterprise Linux](#page-14-1)
- [Oracle XML Developer's Kit Compiler Support](#page-14-2)
- [Removing Metrics for Wait Classes Removes Them Permanently](#page-14-3)
- [SRVCTL and VIPCA Utilities Set the LD\\_ASSUME\\_KERNEL Parameter](#page-14-0)
- [Mapping of 127.0.0.2 to the Local Hostname](#page-15-0)
- Error While Loading Shared Library When selinux is Enabled on Oracle [Enterprise Linux 5.0 and Red Hat Enterprise Linux 5.0](#page-15-1)
- [Linking Applications With Oracle Client Libraries](#page-16-1)
- [MAX\\_IDLE\\_BLOCKER\\_TIME Does Not Work in Oracle RAC Environment](#page-16-2)
- [Database Control Does not Display the Listener Details](#page-16-3)

#### <span id="page-13-0"></span>**5.1 Building Pro\*C Applications if PostgreSQL is Installed**

If the postgresql-devel package is installed on the system, then you must add the following directory to the beginning of the sys\_include parameter in the \$ORACLE\_HOME/precomp/admin/pcscfg.cfg file before building Pro\*C applications:

\$ORACLE\_HOME/precomp/public

If you do not make this change, then you may encounter errors similar to the following when linking the applications:

```
/tmp/ccbXd7v6.o(.text+0xc0): In function `drop_tables': 
: undefined reference to 'sqlca'
```
This issue is tracked with Oracle bug 3933309.

### <span id="page-13-1"></span>**5.2 Encoding Information Not Present in Translated Help Files**

If the system uses a European language, you might see corrupted characters in Table of Contents of database tools, such as Database Configuration Assistant.

This issue is tracked with Oracle bug 3957096.

**Workaround:** If the system uses a European language, do not use the . UTF-8 locale. For example, if the system uses German, set the LANG and LC\_ALL environment variables to de\_DE instead of de\_DE.UTF-8.

#### <span id="page-13-2"></span>**5.3 Oracle Clusterware Files Issues**

The following note applies if you are using Oracle Enterprise Linux 4.0, Oracle Enterprise Linux 5.0, Red Hat Enterprise Linux 4.0, Red Hat Enterprise Linux 5.0, or SUSE Linux Enterprise Server 10 and using raw devices to store the Oracle Cluster Registry (OCR) and the voting disk for Oracle Clusterware, or using raw devices for Automatic Storage Management (ASM) database files. For each raw device used for the purposes listed, you must add two entries in the /etc/rc.d/rc.local file on Oracle Enterprise Linux 4.0, Oracle Enterprise Linux 5.0, Red Hat Enterprise Linux 4.0, and Red Hat Enterprise linux 5.0, or the /etc/init.d/after.local file on SUSE Linux Enterprise Server 10 after running the root. sh script following the installation of Oracle Clusterware.

For each OCR file, the entries should look as follows, where oinstall is the Oracle install group and /dev/raw/raw*n* is an individual device file:

chown root:oinstall /dev/raw/raw*n* chmod 660 /dev/raw/raw*n*mar

For each voting disk file, the entries should look as follows, where oracle is the Oracle user, oinstall is the Oracle install group, and /dev/raw/raw*n* is an individual device file:

chown oracle:oinstall /dev/raw/raw*n* chmod 644 /dev/raw/raw*n*mar

For each ASM file, the entries should look as follows, where oracle is the Oracle user, oinstall is the Oracle install group, and /dev/raw/raw*n* is an individual device file:

chown oracle:oinstall /dev/raw/raw*n* chmod 660 /dev/raw/raw*n*mar

### <span id="page-14-1"></span>**5.4 VLM Window Size on Oracle Enterprise Linux and Red Hat Enterprise Linux**

To use hugepages or to accommodate the VLM window size on Oracle Enterprise Linux 4.0, Oracle Enterprise Linux 5.0, Red Hat Enterprise Linux 4.0, or Red Hat Enterprise Linux 5.0, you must increase the default maximum size of the per-process locked memory. To increase the per-process max locked memory limit, add the following lines to the /etc/security/limits.conf file, where oracle is the user that administers the database:

oracle soft memlock 3145728 oracle hard memlock 3145728

### <span id="page-14-2"></span>**5.5 Oracle XML Developer's Kit Compiler Support**

On Oracle Enterprise Linux 4.0 and Red Hat Enterprise Linux 4.0, Oracle XML Developer's Kit (XDK) is not supported with GCC. XDK is supported with Intel C++ compiler (ICC).

#### <span id="page-14-3"></span>**5.6 Removing Metrics for Wait Classes Removes Them Permanently**

Do not remove the key values for the wait class metrics. Doing so removes them permanently and currently there is no easy way to recover them.

This issue is tracked with Oracle bug 4602952.

### <span id="page-14-0"></span>**5.7 SRVCTL and VIPCA Utilities Set the LD\_ASSUME\_KERNEL Parameter**

The SRVCTL and VIPCA utilities shipped with Oracle Database 10*g* release 2 and Oracle Clusterware software set the environmental variable LD\_ASSUME\_KERNEL. On Oracle Enterprise Linux 5.0, Red Hat Enterprise Linux 5.0, and SUSE Linux Enterprise Server 10, because the older Linux threads API

has been removed from GLIBC, setting this parameter causes the SRVCTL and VIPCA utilities to exit with the following error:

/opt/oracle/crs/jdk/jre/bin/java: error while loading shared libraries: libpthread.so.0: cannot open shared object file: No such file or directory

**Workaround**: Comment out the lines that set the LD\_ASSUME\_KERNEL variable from the VIPCA and SRVCTL utilities. For the VIPCA utility alter the \$CRS\_HOME/bin/vipca script commenting out lines 119 through 123 as follows:

```
 arch='uname -m'
# if [ "$arch" = "i686" -o "$arch" = "ia64" -o "$arch" = "x86_64" ]
# then
# LD_ASSUME_KERNEL=2.4.19
# export LD_ASSUME_KERNEL
# fi
```
With the lines commented out, root.sh should be able to call VIPCA successfully. Ensure that you do not to comment out line 118 which sets the arch variable as that is needed by the script.

For the SRVCTL utility alter the \$CRS\_HOME/bin/srvctl and the \$ORACLE\_HOME/bin/srvctl scripts commenting out lines 173 and 174 as follows:

```
#Remove this workaround when the bug 3937317 is fixed
#LD_ASSUME_KERNEL=2.4.19
#export LD_ASSUME_KERNEL
```
## <span id="page-15-0"></span>**5.8 Mapping of 127.0.0.2 to the Local Hostname**

By default, the hostname of a machine is mapped to the IP address 127.0.0.2 through an entry in the /etc/hosts similar to the following on SUSE Linux Enterprise Server 10:

127.0.0.2 test test.example.com

YaST does this to provide compatibility with earlier versions of the applications that had problems running on desktops with dynamically assigned hostnames from DHCP. This mapping may cause certain Oracle networking libraries to encounter errors when they attempt to resolve the hostname of the machine. To avoid these problems, the entry should be removed from the /etc/hosts file. Note that several network related YaST utilities may add this entry back to the file.

The hostname must be included in the /etc/hosts file. if you do not include the hostname in this file, then the following error is displayed:

```
ORA-00600: internal error code, arguments: 
[keltnfy-ldmInit],[46],[1],[],[],[],[],[]
```
### <span id="page-15-1"></span>**5.9 Error While Loading Shared Library When selinux is Enabled on Oracle Enterprise Linux 5.0 and Red Hat Enterprise Linux 5.0**

Oracle Call Interface (OCI) program calls fail with selinux enabled on Oracle Enterprise Linux 5.0 and Red Hat Enterprise Linux 5.0.

**Workaround:** Disable selinux on the system.

This issue is tracked with Oracle bug 6079461.

## <span id="page-16-1"></span>**5.10 Linking Applications With Oracle Client Libraries**

The use of the client static library is not supported.

### <span id="page-16-2"></span>**5.11 MAX\_IDLE\_BLOCKER\_TIME Does Not Work in Oracle RAC Environment**

Setting a value for MAX\_IDLE\_BLOCKER\_TIME feature of Resource manager does not work as expected in Oracle RAC environment.

**Workaround:** Set a value for MAX\_IDLE\_TIME instead of setting a value for MAX\_IDLE\_BLOCKER\_TIME.

This issue is tracked with Oracle bug 6114355.

### <span id="page-16-3"></span>**5.12 Database Control Does not Display the Listener Details**

When you connect to the database using Database Control, the page does not display the listener details.

**Workaround:** After installing Oracle Database 10*g* release 2, you must shutdown the Database Control with the command emctl stop dbconsole. Modify the targets.xml file located in \$ORACLE\_HOME/hostname\_SID/sysman/emd directory so that the value of the machinename field is the same for listener and database. Restart Database Control with the command emctl start. dbconsole to display the listener details.

This issue is tracked with Oracle bug 6743916.

# <span id="page-16-0"></span>**6 Documentation Corrections and Additions**

This section lists the following corrections to the installation guides for Linux x86.

- [Extracting Installation Files](#page-17-1)
- [Incorrect CRS Home Example](#page-17-2)
- List of Packages for Asianux 2.0, Oracle Enterprise Linux 4.0 and Red Hat [Enterprise Linux 4.0](#page-17-0)
- List of Packages for Asianux 3.0, Oracle Enterprise Linux 5.0 and Red Hat [Enterprise Linux 5.0](#page-18-0)
- [Oracle Clusterware and Oracle RAC Virtual IP Address Status](#page-18-2)
- [Incorrect Value for MAXINSTANCES](#page-19-0)
- The hangcheck\_reboot Parameter on Oracle Enterprise Linux 4.0 and Red [Hat Enterprise Linux 4.0](#page-19-1)
- [The noac option for NFS May not Work as Expected](#page-19-2)
- [Package Missing for SUSE Linux Enterprise Server 9](#page-19-3)
- [Incorrect Kernel Parameter Values](#page-20-0)
- [Additional Kernel parameters](#page-20-2)
- [Oracle Clusterware Process Monitor Daemon replaces Hangcheck Timer](#page-20-1)

### <span id="page-17-1"></span>**6.1 Extracting Installation Files**

The "Extracting the Installation Files" section in chapter 3 of the installation guides, lists the steps for extracting files from a gz archive. However, the installation files available on Oracle Technology Network are in zip archive format.

To extract files from the zip archive, use the following command:

\$ unzip *filename*.zip

## <span id="page-17-2"></span>**6.2 Incorrect CRS Home Example**

In *Oracle Database Oracle Clusterware and Oracle Real Application Clusters Installation Guide*, Chapter 2, "Preinstallation," in the section "Oracle Clusterware Home Directory," it incorrectly lists the path /u01/app/oracle/product/crs as a possible Oracle Clusterware home (or CRS home) path. This is incorrect. A default Oracle base path is /u01/app/oracle, and the Oracle Clusterware home must never be a subdirectory of the Oracle base directory.

A possible CRS home directory is in a path outside of the Oracle base directory. for example, if the Oracle base directory is u01/app/oracle, then the CRS home can be an option similar to one of the following:

```
u01/crs/
/u01/crs/oracle/product/10/crs
/crs/home
```
This issue is tracked with Oracle bug 5843155.

### <span id="page-17-0"></span>**6.3 List of Packages for Asianux 2.0, Oracle Enterprise Linux 4.0 and Red Hat Enterprise Linux 4.0**

In the "Software Requirements" section of quick installation guides and Chapter 2 of installation guides, the following (or later versions) are the list of packages for Oracle Enterprise Linux 4.0 and Red Hat Enterprise Linux 4.0:

```
binutils-2.15.92.0.2-18
compat-libstdc++-33.2.3-47.3
elfutils-libelf-0.97-5
elfutils-libelf-devel-0.97-5
gcc-3.4.5-2
gcc-c++-3.4.5-2
glibc-2.3.4-2.19
glibc-common-2.3.4-2.19
glibc-devel-2.3.4-2.19
glibc-headers-2.3.4-2.19
libaio-devel-0.3.105-2
libaio-0.3.105-2
libgcc-3.4.5
libstdc++-3.4.5-2
libstdc++-devel-3.4.5-2
make-3.80-5
sysstat-5.0.5
unixODBC-2.2.11
unixODBC-devel-2.2.11
```
## <span id="page-18-0"></span>**6.4 List of Packages for Asianux 3.0, Oracle Enterprise Linux 5.0 and Red Hat Enterprise Linux 5.0**

The following packages (or later versions) are supported on Oracle Database 10*g* release 2:

```
binutils-2.17.50.0.6-2.el5
compat-libstdc++-33-3.2.3-61
elfutils-libelf-0.125-3.el5
elfutils-libelf-devel-0.125
gcc-4.1.1-52
gcc-c++-4.1.1-52
glibc-2.5-12
glibc-common-2.5-12
glibc-devel-2.5-12
glibc-headers-2.5-12
libaio-0.3.106
libaio-devel-0.3.106 
libgcc-4.1.1-52
libstdc++-4.1.1 
libstdc++-devel-4.1.1-52.e15
make-3.81-1.1
sysstat-7.0.0
unixODBC-2.2.11
unixODBC-devel-2.2.11
```
# <span id="page-18-1"></span>**6.5 List of Packages for SUSE Linux Enterprise Server 10**

The following packages (or later versions) are supported on Oracle Database 10*g* release 2:

```
binutils-2.16.91.0.5
compat-libstdc++-5.0.7
gcc-4.1.0
glibc-2.4-31.2
glibc-devel-2.4-31.2
ksh-93r-12.9
libaio-0.3.104
libaio-devel-0.3.104
libelf-0.8.5
libgcc-4.1.0
libstdc++-4.1.0
libstdc++-devel-4.1.0
make-3.80
sysstat-6.0.2
unixODBC-2.2.11
unixODBC-devel-2.2.11
```
# <span id="page-18-2"></span>**6.6 Oracle Clusterware and Oracle RAC Virtual IP Address Status**

The following text of the section 2.6.1, "IP Address Requirements," in Chapter 2, "Pre-Installation Tasks," of *Oracle Database Oracle Clusterware and Oracle Real Application Clusters Installation Guide* states that the virtual IP address (VIP) should respond to a ping command:

During installation, Oracle Universal Installer uses the ping command to ensure that the VIP is reachable.

The preceding statement is incorrect. Before installation, the VIP address should be configured in DHCP or /etc/hosts, or both, but it must not be assigned to a server that can respond to a ping command.

This issue is tracked with Oracle bug 6017001.

## <span id="page-19-0"></span>**6.7 Incorrect Value for MAXINSTANCES**

Appendix H, "Database Limits" of *Oracle Database Administrator's Reference for UNIX-Based Operating Systems* states the incorrect maximum value (63) for the MAXINSTANCES variable. The correct maximum limit for the variable is 1055.

### <span id="page-19-1"></span>**6.8 The hangcheck\_reboot Parameter on Oracle Enterprise Linux 4.0 and Red Hat Enterprise Linux 4.0**

The following is an additional information to the section 2.16, "Checking the Configuration of the Hangcheck-timer Module" of Chapter 2, "Pre-Installation Tasks" in *Oracle Database Oracle Clusterware and Oracle Real Application Clusters Installation Guide for Linux*. This information is related to the hangcheck\_reboot parameter in Oracle Enterprise Linux 4.0 and Red Hat Enterprise Linux 4.0.

The hangcheck\_reboot parameter determines if the hangcheck-timer restarts the node if the kernel fails to respond within the sum of the hangcheck\_tick and hangcheck\_margin parameter values. If the value of hangcheck\_reboot is equal to or greater than 1, then the hangcheck-timer module restarts the system. Using the default values, the node would be restarted if the kernel fails to respond within 240 seconds. If the hangcheck\_reboot parameter is set to zero, then the hangcheck-timer module is suspended.

For optimal cluster performance, test applications with the hangcheck parameter values that Oracle recommends. If you find that the cluster produces false node evictions with these values, then increase the parameter values, and retest the cluster.

# <span id="page-19-2"></span>**6.9 The noac option for NFS May not Work as Expected**

In the "NFS Mount Options" section of Appendix C, "Using NAS Devices" in *Oracle Database Installation Guide 10g Release 2 (10.2) for Linux x86* the table should also contain the following entry:

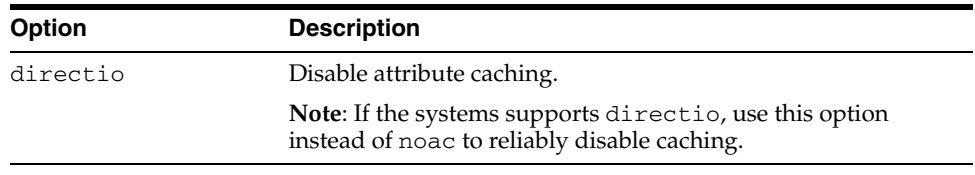

# <span id="page-19-3"></span>**6.10 Package Missing for SUSE Linux Enterprise Server 9**

The db1-1.85-85.1 package is missing from the list for packages for SUSE Linux Enterprise Server 9 in *Oracle Database Companion CD Installation Guide 10g Release 2 for Linux x86*.

#### <span id="page-20-0"></span>**6.11 Incorrect Kernel Parameter Values**

Chapter 2, "Oracle Database Preinstallation Requirements" of *Oracle Database Installation Guide for Linux x86* states the incorrect value for shmmax parameter. The correct limit for the kernel is minimum of the following values:

- Half the size of the memory
- 4GB 1 byte

**Note:** The minimum value required for shmmax is 0.5 GB. However, Oracle recommends that you set the value of shmmax to 2.0 GB for optimum performance of the system.

#### <span id="page-20-2"></span>**6.12 Additional Kernel parameters**

The following Kernel parameters should be added to Chapter 2, "Oracle Database Preinstallation Requirements" of *Oracle Database Installation Guide for Linux x86*:

The table listing the recommended values for the kernel parameters in the section should contain the following rows:

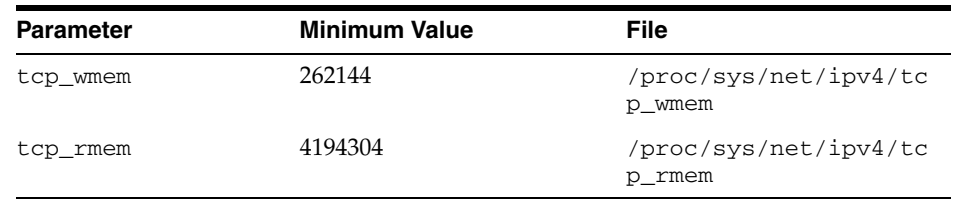

The table listing the commands to display the values of the kernel parameters in the section should contain the following rows:

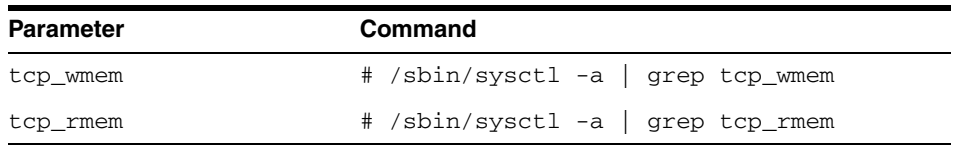

The list of parameters and their values in the /etc/sysctl.conf file should also contain the following entries:

net.ipv4.tcp\_wmem = 262144 262144 262144 net.ipv4.tcp\_rmem = 4194304 4194304 4194304

### <span id="page-20-1"></span>**6.13 Oracle Clusterware Process Monitor Daemon replaces Hangcheck Timer**

Oracle Clusterware for 10.2.0.4 on Linux Red Hat and SUSE now uses the Oracle Clusterware Process Monitor Daemon (oprocd) to monitor the system state of the cluster nodes.

Refer to the Red Hat Enterprise Linux or SUSE Linux Enterprise Server distribution documentation for further information about oprocd.

# <span id="page-21-0"></span>**7 Documentation Accessibility**

Our goal is to make Oracle products, services, and supporting documentation accessible, with good usability, to the disabled community. To that end, our documentation includes features that make information available to users of assistive technology. This documentation is available in HTML format, and contains markup to facilitate access by the disabled community. Accessibility standards will continue to evolve over time, and Oracle is actively engaged with other market-leading technology vendors to address technical obstacles so that our documentation can be accessible to all of our customers. For more information, visit the Oracle Accessibility Program Web site at http://www.oracle.com/accessibility/.

#### **Accessibility of Code Examples in Documentation**

Screen readers may not always correctly read the code examples in this document. The conventions for writing code require that closing braces should appear on an otherwise empty line; however, some screen readers may not always read a line of text that consists solely of a bracket or brace.

#### **Accessibility of Links to External Web Sites in Documentation**

This documentation may contain links to Web sites of other companies or organizations that Oracle does not own or control. Oracle neither evaluates nor makes any representations regarding the accessibility of these Web sites.

#### **TTY Access to Oracle Support Services**

Oracle provides dedicated Text Telephone (TTY) access to Oracle Support Services within the United States of America 24 hours a day, seven days a week. For TTY support, call 800.446.2398. Outside the United States, call +1.407.458.2479.

The information contained in this document is subject to change without notice. If you find any problems in the documentation, please report them to us in writing. This document is not warranted to be error-free. Except as may be expressly permitted in your license agreement for these Programs, no part of these Programs may be reproduced or transmitted in any form or by any means, electronic or mechanical, for any purpose.

If the Programs are delivered to the United States Government or anyone licensing or using the Programs on behalf of the United States Government, the following notice is applicable:

U.S. GOVERNMENT RIGHTS Programs, software, databases, and related documentation and technical data delivered to U.S. Government customers are "commercial computer software" or "commercial technical data" pursuant to the applicable Federal Acquisition Regulation and agency-specific supplemental regulations. As such, use, duplication, disclosure, modification, and adaptation of the Programs, including documentation and technical data, shall be subject to the licensing restrictions set forth in the applicable Oracle license agreement, and, to the extent applicable, the additional rights set forth in FAR 52.227-19, Commercial Computer Software—Restricted Rights (June 1987). Oracle USA, Inc., 500 Oracle Parkway, Redwood City, CA 94065

The Programs are not intended for use in any nuclear, aviation, mass transit, medical, or other inherently dangerous applications. It shall be the licensee's responsibility to take all appropriate fail-safe, backup, redundancy and other measures to ensure the safe use of such<br>applications if the Programs are used for such purposes, and we disclaim liability fo Oracle, JD Edwards, PeopleSoft, and Siebel are registered trademarks of Oracle Corporation and/or its affiliates. Other names may be

trademarks of their respective owners.

Oracle Database Release Notes, 10*g* Release 2 (10.2) for Linux x86 B15659-10

Copyright © 2008 Oracle. All rights reserved.

The Programs (which include both the software and documentation) contain proprietary information; they are provided under a license agreement containing restrictions on use and disclosure and are also protected by copyright, patent, and other intellectual and industrial property laws. Reverse engineering, disassembly, or decompilation of the Programs, except to the extent required to obtain interoperability<br>with other independently created software or as specified by law, is prohibited.

The Programs may provide links to Web sites and access to content, products, and services from third parties. Oracle is not responsible for the availability of, or any content provided on, third-party Web sites. You bear all risks associated with the use of such content. If you choose to purchase any products or services from a third party, the relationship is directly between you and the third party. Oracle is not responsible for: (a) the quality of third-party products or services; or (b) fulfilling any of the terms of the agreement with the third party,<br>including delivery of products or services and warranty obligations related to any loss or damage of any sort that you may incur from dealing with any third party.